## **Tema de proiectare**

Să se proiecteze un cuplor de tip \_\_\_\_\_\_\_\_\_\_\_\_\_\_\_\_ care să obțină un cuplaj de  $C =$  dB la frecvenţa de \_\_\_\_GHz. Se va folosi Sonnet pentru simulare. La sfârşitul semestrului se predă un material care să descrie dispozitivul proiectat (format hard sau electronic) **şi** fişierele care implementează proiectul în Sonnet (proiect **funcţional**, versiunea prezentă în laborator, sau ultima versiune evaluativă disponibilă online [http://www.sonnetsoftware.com/\)](http://www.sonnetsoftware.com/).

Fiecare student își alege tipul de cuplor ținând cont de tabelul următor:

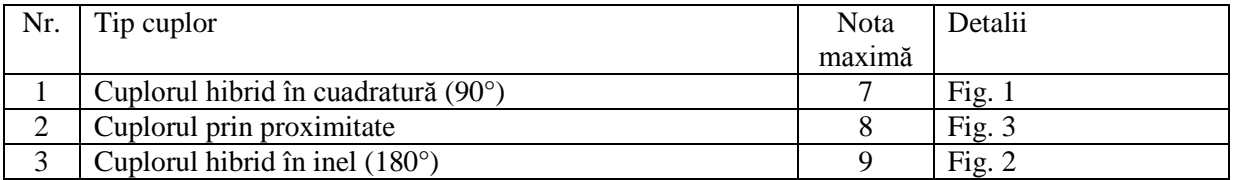

Temele sunt personalizate, în funcție de tipul de cuplor, fiecare student va avea valori diferite pentru cuplaj şi/sau frecvenţă.

Cuplorul va fi realizat pe structura corespunzătoare foundry-ului dezbătut la curs, pe substrat GaAs cu înălţimea 200μm, cu metalizare pe nivelul M3.

Relaţii de proiectare pentru cuploare pot fi găsite pe site-ul laboratorului la adresele

[http://rf-opto.etti.tuiasi.ro/docs/cdm/CDM\\_lab\\_2.pdf](http://rf-opto.etti.tuiasi.ro/docs/cdm/CDM_lab_2.pdf) sau

http://rf-opto.etti.tuiasi.ro/docs/cdm/3 Cuploare Directionale.pdf.

Pentru compensarea notei maxime (eventual) mai mici de 10 se poate beneficia de unul din următoarele bonus-uri:

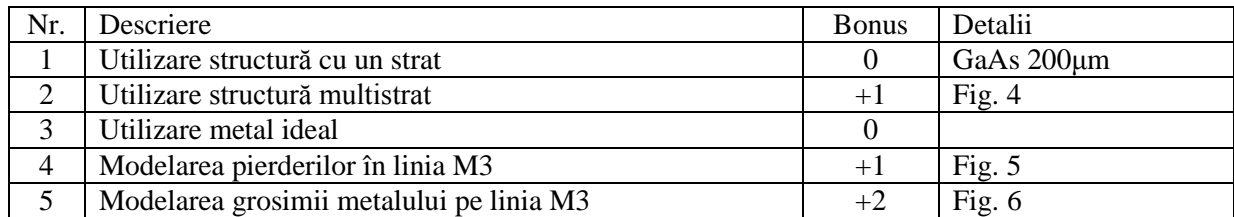

**Notă:** Modele mai complicate presupun creşterea considerabilă a timpului de calcul.

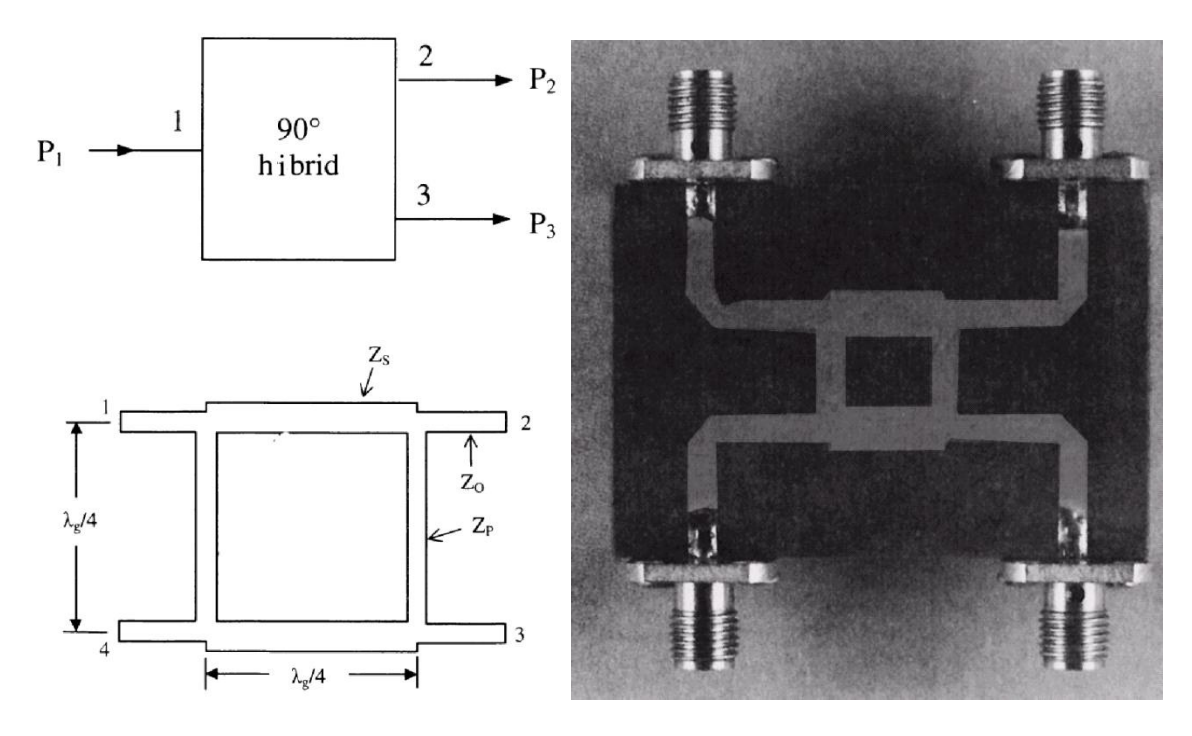

Fig. 1. Cuplorul hibrid în cuadratură (90°)

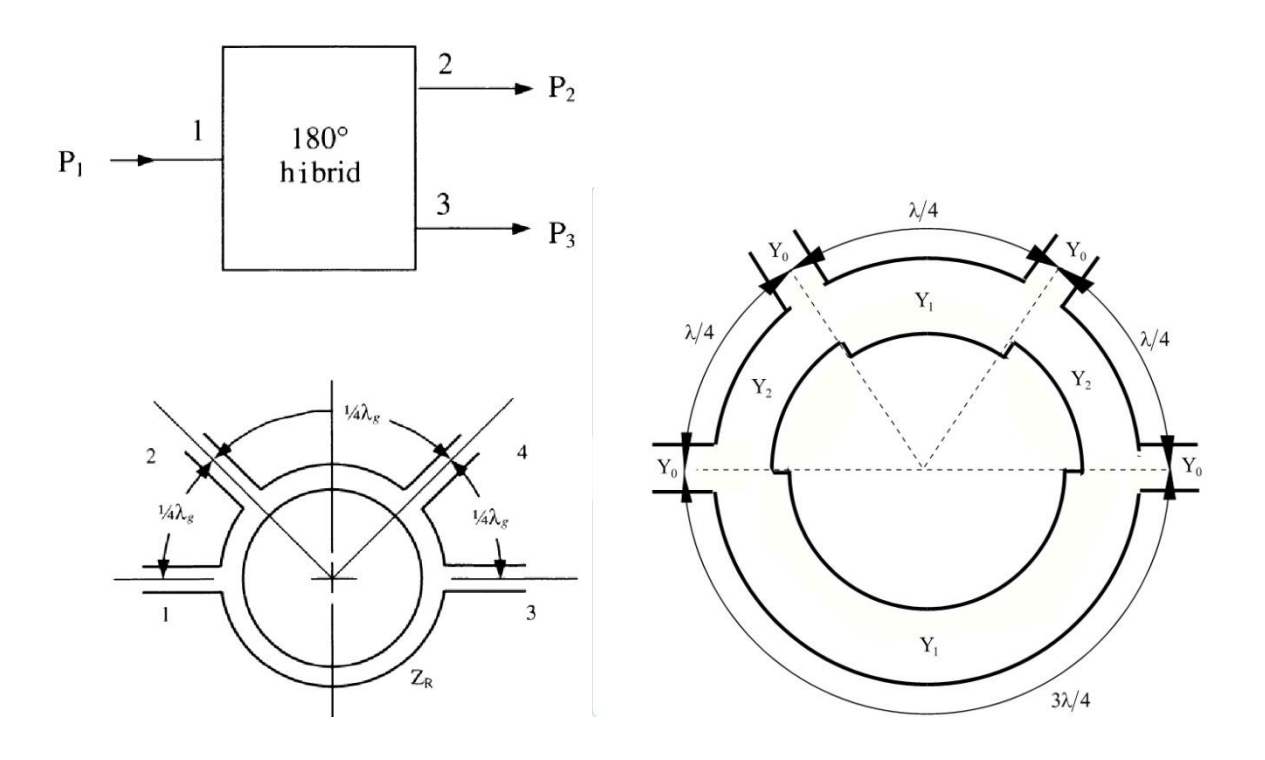

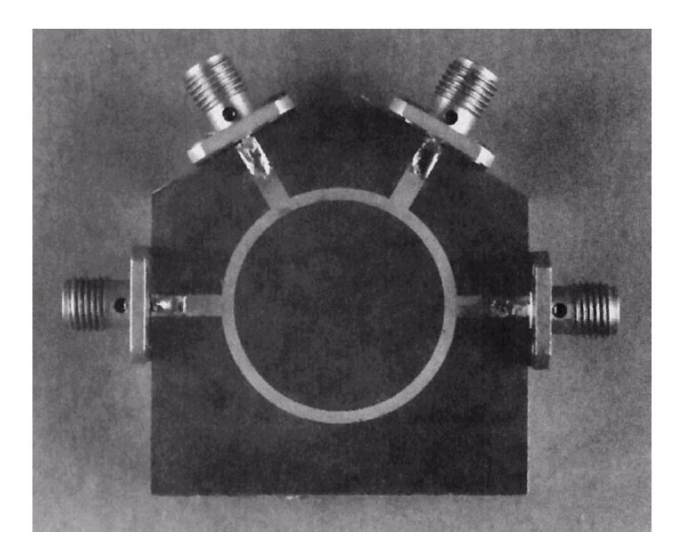

Fig. 2. Cuplorul hibrid în inel (180°)

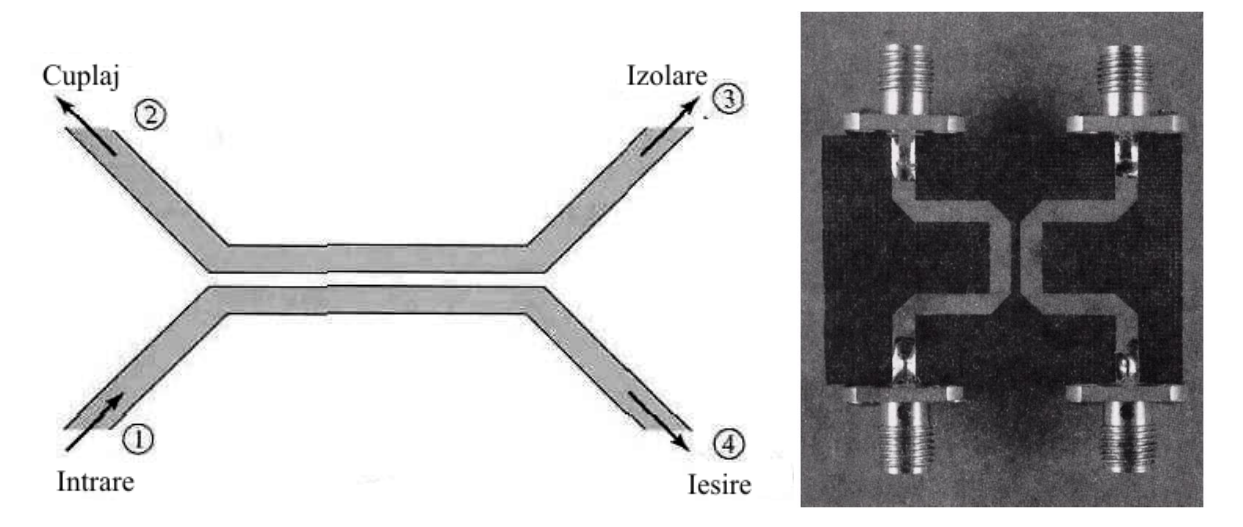

Fig. 3. Cuplorul prin proximitate

![](_page_3_Picture_17.jpeg)

![](_page_3_Picture_1.jpeg)

Fig. 4. Structură multistrat. Se ţine cont de straturile dielectrice suplimentare ce apar între GaAs şi M3

![](_page_4_Picture_16.jpeg)

Fig. 5. Modelarea pierderilor (Normal metal model)

![](_page_4_Picture_17.jpeg)

![](_page_4_Picture_3.jpeg)

![](_page_5_Figure_0.jpeg)

Fig. 6. Modelarea grosimii metalizării (thick metal model)